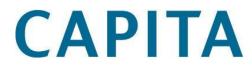

# Using Ideas Improving Capita Library Products and Services

May 2012

### About this document

- This document explains how to use the online Ideas service to make suggestions for improving Capita Libraries' products such as Alto and Prism. The service also allows users to comment and/or vote on changes proposed by others, and provides a channel for Capita Libraries staff to communicate progress on implementing suggestions
- It is intended for routine use by any and all customers of Capita Libraries products and services

#### Related documents

The Ideas service can be accessed at via a link on the relevant product home page. Here for example is the link on the Alto home page:

| CAPITA                                     | Software and managed services                                                              | Vist Capita pic<br>MySupport Portal |
|--------------------------------------------|--------------------------------------------------------------------------------------------|-------------------------------------|
| Markets Software P                         | artnerships & outsourcing   Technical services   Case studies   News and events   About us | »                                   |
| Home / Software / Libraries / L            | braries Alto                                                                               | in 🖂 🕑 🛗 🚍                          |
| In this section                            | Alto                                                                                       |                                     |
| About our solutions                        | Delivering back office efficiencies through the library                                    | et Further information              |
| Citizen online services                    | management system                                                                          | e 🔮 Contact us                      |
| Mobile and flexible<br>working             | E Like                                                                                     | 0 😫 Alto FAQs                       |
| Revenues and<br>Benefits<br>Capita Housing | Contac                                                                                     | t us                                |

### Support

If you are experiencing difficulties, please contact your System Manager/IT Department in the first instance.

You can raise, track, and close your support cases using our 24 x 7 **My Support** web service. You must have a user name and password to access the service – you can register at the following address: <u>www.capita-libraries.co.uk/services/register/index.shtml</u>

| Support Site: www.capita-libraries.co.uk/services/support/ |                                |  |
|------------------------------------------------------------|--------------------------------|--|
| Telephone:                                                 | +44 (0)870 400 5400            |  |
| Email:                                                     | libraries-support@capita.co.uk |  |

# Copyright notice

This document is the copyright material of Capita. It may not be copied without prior consent, in writing, from Capita. All trademarks are acknowledged.

Capita endeavours to ensure that the information in this document is correct, but does not accept liability for any error or omission. However, Capita would be pleased to receive readers' views on the contents of this document.

The products described in this document are subject to licence agreements, which govern their use. Statements in this document are not part of any licence or contract, save insofar as they are incorporated into a licence or contract by express agreement. Issue of this document does not imply any entitlement to use of or access to any or all of the products or facilities it describes.

# Contents

| 1. | What   | will contributing to a Library Ideas forum do for you? | 5  |
|----|--------|--------------------------------------------------------|----|
| 2. | How o  | does it work?                                          | 5  |
| 3. | How o  | do I get access?                                       | 6  |
|    | 3.1    | Who is eligible to access Ideas forums?                | 6  |
|    | 3.2    | Setting up a brand new account                         | 6  |
| 4. | Mainta | aining Settings                                        | 9  |
| 5. | Orgar  | nising voting in your library                          | 9  |
| 6. | What   | about existing PERs and Defects?                       | 10 |
| 7. | What   | about defects discovered by Talis staff?               | 10 |
| 8. | How o  | can I get more help?                                   | 10 |

### 1. What will contributing to a Library Ideas forum do for you?

Capita Library Ideas helps drive development priorities for Capita products. At its simplest it is therefore an easier way to make your organisation's voice heard in determining product improvements. It is also:

- open (Capita customers and Capita staff will be able to see what customers are requesting)
- fair (all customers can vote for, and comment on, proposed improvements on an equal basis)

### 2. How does it work?

Appropriate Capita products and some services have their own forum on Library Ideas. Any customer using a Capita product that has a forum can request access to that forum. Once authorised (see below), users can...

- Add a new idea,
- Comment on an idea or
- Vote for an idea.

This covers both

- Requests for new or changed features, layout or appearance
- Defects software behaving in an unexpected or erroneous way

This new process largely (but not wholly) replaces the old PERs and Defects processes. Here, for example, is a view of the Prism 3 Forum.

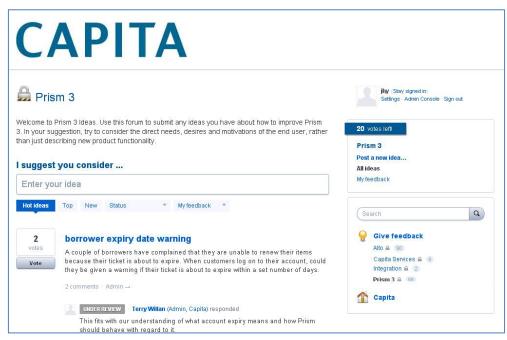

# 3. How do I get access?

#### 3.1 Who is eligible to access Ideas forums?

Any Capita customer automatically qualifies for access to forums related to the product or service they use. It is strictly for Capita Customers; even Capita staff may not raise issues or vote on them, although they will comment on and update the status of ideas. Indeed one of the goals of Capita Ideas is to allow fast and open feedback from Capita.

To preserve fairness between customers, we authorise one Ideas account per customer organisation per forum, so most accounts will be shared by a number of stakeholders. Note that you can if you wish use the same account for multiple forums, or have a separate account for each forum. So an organisation called "Broadminster" for example could have:

- a single "Broadminster" account for both Alto and Prism 3 or
- separate "Broadminster Prism" and "Broadminster Alto" accounts

This makes no difference to voting – in either case you get the same number of votes per forum.

#### 3.2 Setting up a brand new account

Registering a new account is a two step process:

- 1. Decide an account name and account e-mail address
- 2. Request Access

#### 3.2.1 Decide on an account name and an e-mail address to use with it

All your ideas and comments will be tagged with your account name, so it helps if your account name makes it obvious which organisation you are representing i.e. the institution or authority name should be obvious from the account name so for example

- "Broadminster" is better than "Fred Bloggs" as an account name
- "Broadminster University" might be better yet, if there is also a Broadminster Public library authority.

To set up an account you also need an email address. You will not be asked for any of the email credentials so the use of an email address in this way does not compromise security. An email address is guaranteed unique, plus it is a place to which we can send Ideas-related email: so it should be a real address, and one to which you have access. A group email is ideal if you have a suitable one or can easily request one, because it can be shared amongst relevant colleagues and access for the organisation is not compromised when someone leaves.

#### 3.2.2 Request access

Go to any of the product home pages and click on the relevant "Sign Up" link

| ΑΡΙΤΑ                                                                                              | Software and managed services                                                              | MySupport Portal    |
|----------------------------------------------------------------------------------------------------|--------------------------------------------------------------------------------------------|---------------------|
| Markets Software F                                                                                 | artnerships & outsourcing   Technical services   Case studies   News and events   About us | <b>»</b>            |
| me / Software / Libraries / L                                                                      | braries Alto                                                                               | in 🖂 皆 🛗            |
|                                                                                                    |                                                                                            |                     |
| n this section                                                                                     | Alto                                                                                       |                     |
|                                                                                                    |                                                                                            | Further information |
| About our solutions                                                                                | Alto Delivering back office efficiencies through the library management system             | Further information |
| n this section<br>About our solutions<br>Citizen online services<br>Aobile and flexible<br>vorking | Delivering back office efficiencies through the library                                    |                     |

After clicking on the link you will see a screen like this:

| APITA                                                    | Software and managed services                                                                                                    | MySupport Portal                                  |
|----------------------------------------------------------|----------------------------------------------------------------------------------------------------|---------------------------------------------------|
| Markets Software P                                       | artnerships & outsourcing   Technical services   Case studies   News and events   About us                                                                                                    | >>                                                |
| me / Software / Libraries / Li                           | braries Alto                                                                                                    | in 🖂 🕑 🛗                                          |
| In this section                                          | Sign up for access to Ideas forums                                                                                                    |                                                   |
| About our solutions                                      | Capita libraries forums allow customers and partners to propose changes to Capita Libraries products. You can raise ideas, vote on                                                                                   | Further information                               |
| Citizen online services                                  | your own or others and browse feedback from Capita staff on Idea progress. To request access:<br>Decide on an account name and email address (You must have access to the email address, and the account name should | Contact us                                        |
| Nobile and flexible                                      | identify your organisation (e.g. "Broadminster University")<br>Select which forums you would like this account to have access to                                                                                     | Atto FAQs                                         |
| vorking                                                  | Click "Submit". You should receive an email within a few days Note that you can have a separate account for each forum or one account for multiple forums. You get the same number of votes per                      | Alto Ideas forum                                  |
| Revenues and<br>Benefits                                 | forum either way. We do however only issue one account per forum per customer to ensure that every customer has the same number of votes.                                                                            | Allo ideas forum                                  |
|                                                          |                                                                                                    | Downloads                                         |
| Capita Housing                                           | Account email                                                                                                    | <ul> <li>Alto datasheet</li> </ul>                |
| OPENHousing                                              |                                                                                                    | <ul> <li>Chorus - LMS as a<br/>Service</li> </ul> |
| Supporting People                                        | Select the forums that you would like to access                                                                                                    | 生 Case study:                                     |
| Shared services                                          |                                                                                                    | Leicestershire<br>Libraries                       |
| Shared payment                                           | Alto                                                                                                    | (1) Managed Service                               |
| ervices                                                  | Prism                                                                                                    | at UCLan                                          |
| <sup>p</sup> ayment<br>nanagement                        | Integration (Connect, Workflow, Keystone)                                                                                                    | Customer<br>downloads and                         |
| ibraries                                                 |                                                                                                    | documentation                                     |
| About our library                                        | Capita Libraries Services (Support)                                                                                                    | Product roadmap                                   |
| management software                                      |                                                                                                    | Related links                                     |
| <ul> <li>Library management<br/>system</li> </ul>        | Submit Cancel                                                                                                    | Chorus - LMS as a<br>Service                      |
| <ul> <li>Back office<br/>efficiencies</li> </ul>         |                                                                                                    | Alto for mobile libraries                         |
| User experience                                          |                                                                                                    | 🕑 Income Manager                                  |
| <ul> <li>Additions Partners</li> <li>Panlibus</li> </ul> |                                                                                                    |                                                   |

Fill in the dialogue with your chosen e-mail and account name, and then click on "Submit". In due course you should receive an email like this (the wording may be different)

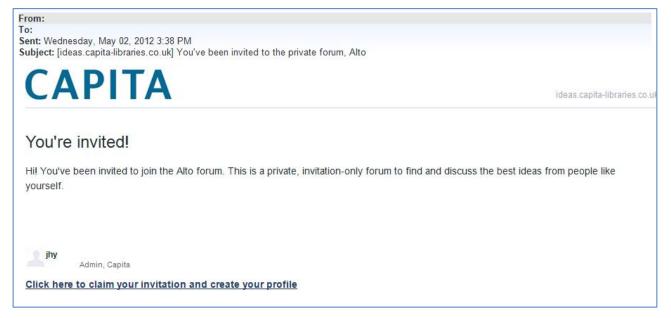

Click on the link or copy/paste it into a browser. This should open a form thus:

| CAPIT                                                                                    | Ά                    |
|------------------------------------------------------------------------------------------|----------------------|
| Create Your Profile                                                                      |                      |
| Create your profile to gain access<br>Once you've created your profile we'll forward you | u to the Alto forum. |
|                                                                                          |                      |
| jlgh@dsl.pipex.com                                                                       |                      |
|                                                                                          |                      |
| If you already have a profile click here to sign in                                      |                      |

Fill in the Account name you selected earlier for your account and set a password in the usual way.

## 4. Maintaining Settings

You can amend your account settings (including email address and password) any time you are logged in by clicking on the "Settings" link near the top right of the page after log in:

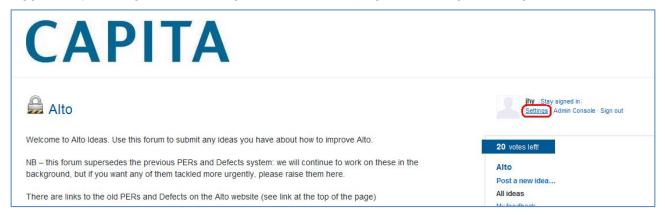

This opens a form like the one below. On the left are Ideas you have posted and on the right are your profile settings which you can amend and save. Note in particular the options relating to email notifications.

| CAPITA                                              |                                                                                                    |  |
|-----------------------------------------------------|----------------------------------------------------------------------------------------------------|--|
| ← Capita Library Ideas                              | Broadminster (Stay signed in)<br>Settings Sign out                                                                                                    |  |
| My Ideas Comments                                   | Settings                                                                                                    |  |
| All the ideas you've voted for. (hide closed ideas) | Email notifications  Receive live status changes, admin responses                                                                                                    |  |
| ~ No ideas found ~                                  | Receive comment updates                                                                                                    |  |
|                                                     | Avatar<br>If you see a next to your name it means you<br>either don't have a Gravatar for that email<br>address or it is not rated G. Get one for free at<br>gravatar.com. |  |
|                                                     | Broadminster edit name                                                                                                    |  |

# 5. Organising voting in your library

As mentioned above, every organisation is given a fixed number of votes per forum (currently 20 on the Prism and Alto Forums). You can move these around at will within the same forum, and they are automatically returned to you when an issue is closed. 20 votes doesn't sound like a lot, but we are advised that 10 - 20 is around the optimum number as it encourages focus on the most important requirements.

It is however important to agree vote allocation with relevant stakeholders in your library. The worst-case scenario is an "edit war" where different stakeholders continually reallocate organisational votes according to their personal priorities. Two options (there are others) are:

- A formal cross-departmental meeting (or agenda item in an existing meeting) to review current issues and vote allocation, and agree adjustments as required.
- Designate a senior library manager to handle voting on the basis of discussions with stakeholders.

### 6. What about existing PERs and Defects?

Part of the reason for this new system is that the old PERs and Defects procedures used in products like Alto gave little insight into priority (apart from that gleaned from a few one-off voting exercises). Library Ideas allows for fairer prioritisation, and for far more immediate feedback on status and planning.

We have not however thrown away the old PERs and Defects. We have made lists of them available via links on the Alto website and we will continue to work our way through them in the background; but if an old Defect or PER is particularly important for you, then raise it again on the Ideas forum and encourage others to vote for it. This will raise its priority considerably.

## 7. What about defects discovered by Talis staff?

It may be that defects will be discovered by Talis staff, as a result of Support activity for example. These will be recorded on internal Talis systems and where relevant to customers will be published periodically via the links on the Talis website.

### 8. How can I get more help?

If you are having trouble with Ideas, we suggest that you raise a case with Support in the usual way.